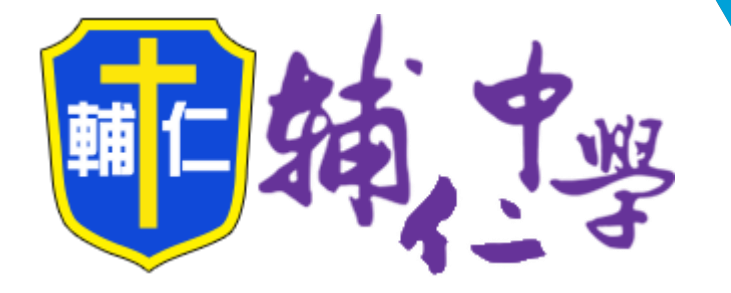

## 停課不停學 線上課程指引

202 1

## 相關辦法及規定

## 非同步線上課程

## 同步線上課程

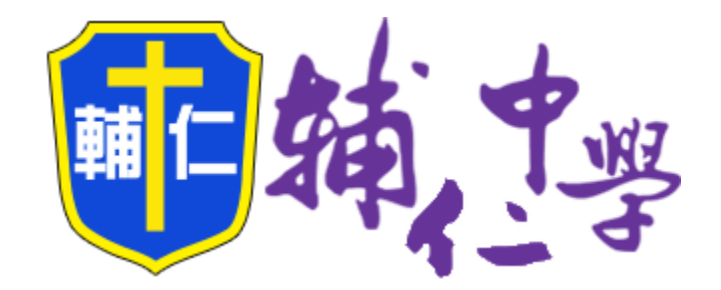

### 相關辦法及規定

1

#### 天主教輔仁高級中學因應嚴重特殊傳染性肺炎停課、 復課、補課實施計畫 109年3月16日行政會議通過

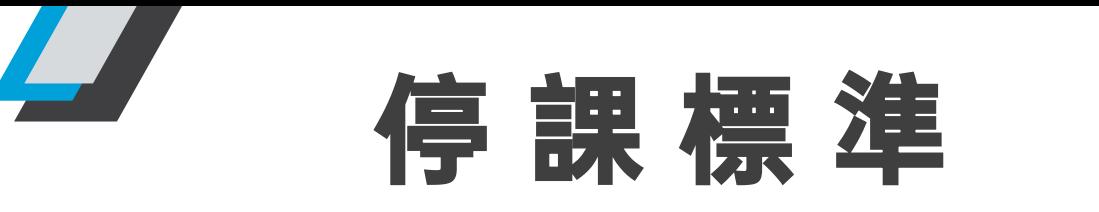

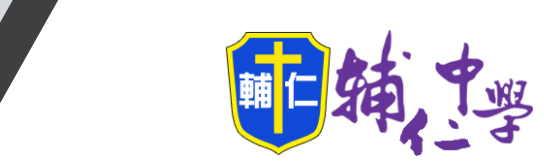

1 班有 1 位師生 被中央流行疫情指 揮中心列為確定病 例,該班停課。

1 校有 2 位以上 師生被中央流行 為確定病例,該 校停課。

1 → 西王放于大加1」<br>1 → 疫情指揮中心列 → 2 → <sup>學老師均應列為確診病例接觸 → 3</sup> 學校如出現確診病例,則與確 診病例一起上課之同班同學老 師、共同參加社團、 跑班選 修之同學老師或其他活動之同 學老師均應列為確診病例接觸 者,並由衛生單位開立接觸者 居家隔離通知書,隔離期間為 最後接觸確診個案起,計 14 日, 期間不得外出。

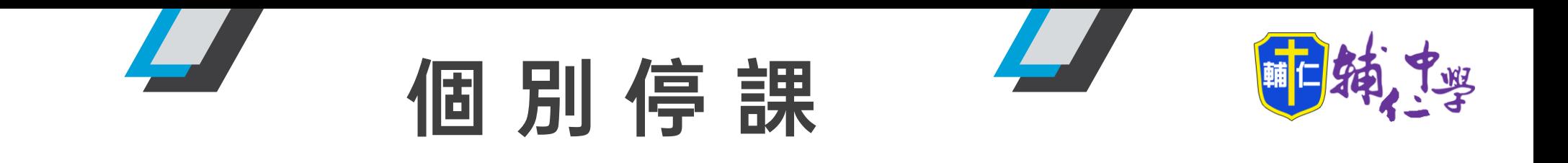

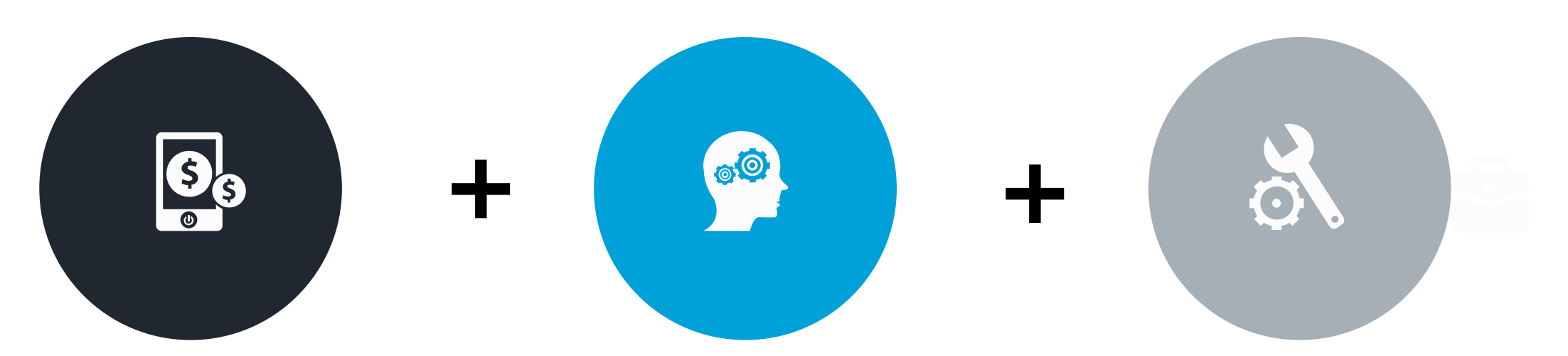

任課教師利用線上平台, 如 Google Classroom, 上傳課程內容、學習單、 指派作業等,供學生在家 自主學習。

申請輔仁雲端學習網 帳號,開設各科進度 範圍予停課學生。

導師透過電話或 Line 每 天關懷學生在家健康及 學習狀況,提供必要的 諮詢及協助。並回報校 護相關情況,留存資料, 以利後續追蹤。

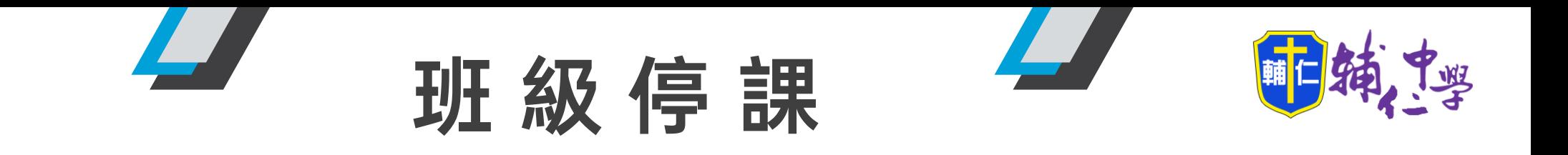

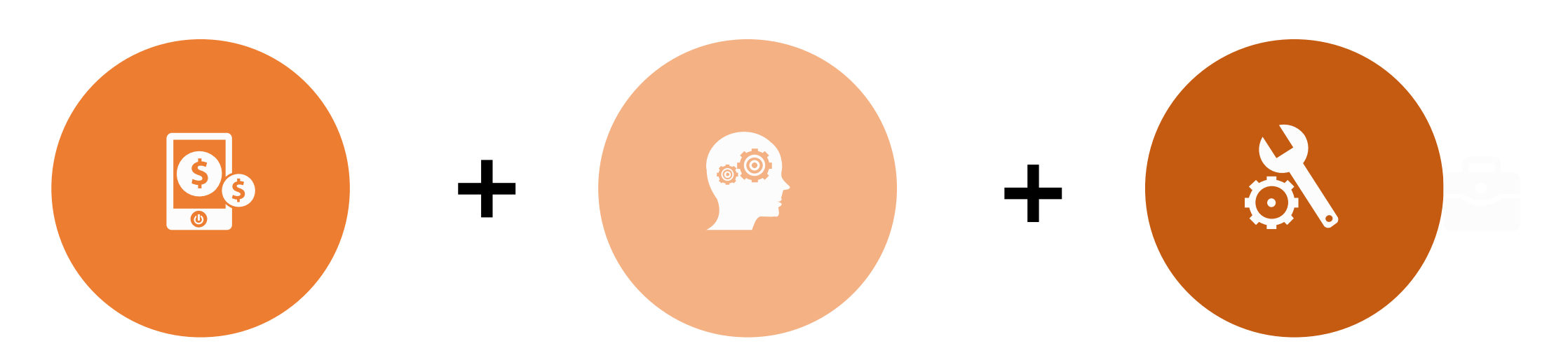

停課期間由任課教師提供數位 教材檔案、課程預習進度通知 表(如 ppt、word、pdf 等 檔案)、書面資料及試卷掃描 檔資料,上傳平台如 Google Classroom、FB 等社群媒體, 供學生在家線上學習。

導師可至教務處申請數位學 習補課帳號密碼,教務處設 定完成後,學生即可上線學 習。但仍需請該班任課師, 指派相關學習作業,確保 學習完整性。

導師透過 LINE 班級群組關懷 鼓勵並提供必要的諮詢協助。

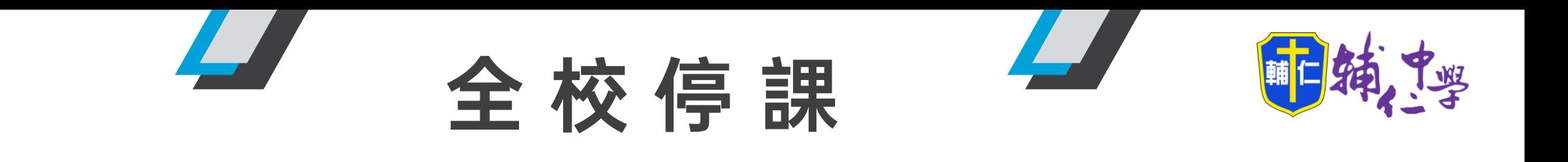

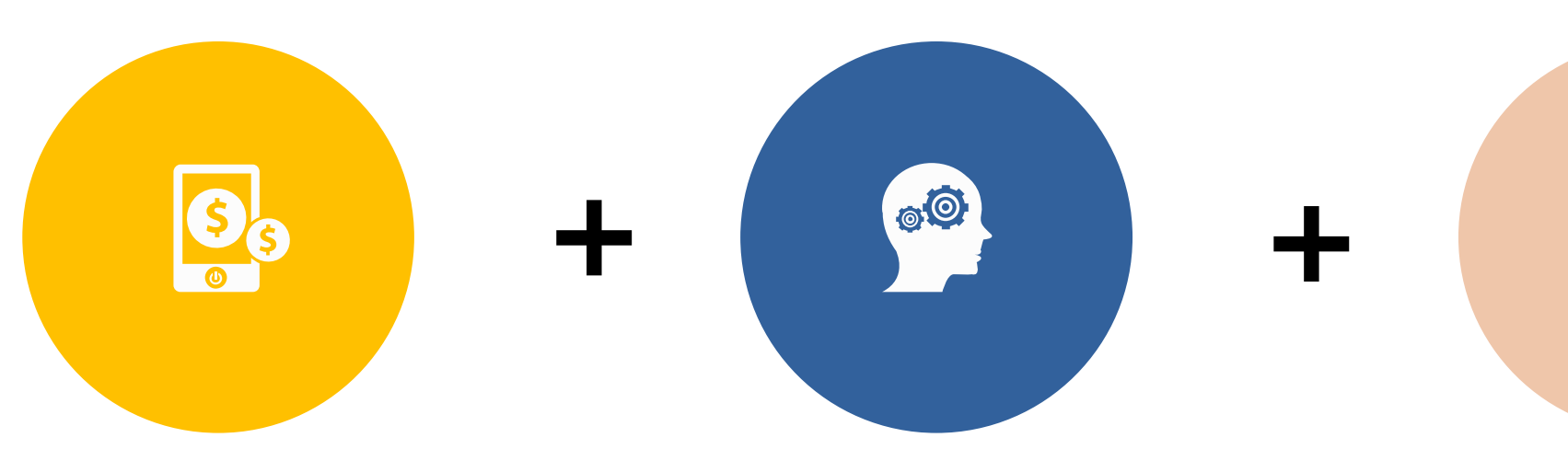

教師提供Google Classroom 代碼或連結,供行政端督導 虛擬課堂的實施(非同步)

使用Google Meet 進行視訊教學。

導師透過 LINE 班級群組 關懷鼓勵並提供必要的 諮詢協助。

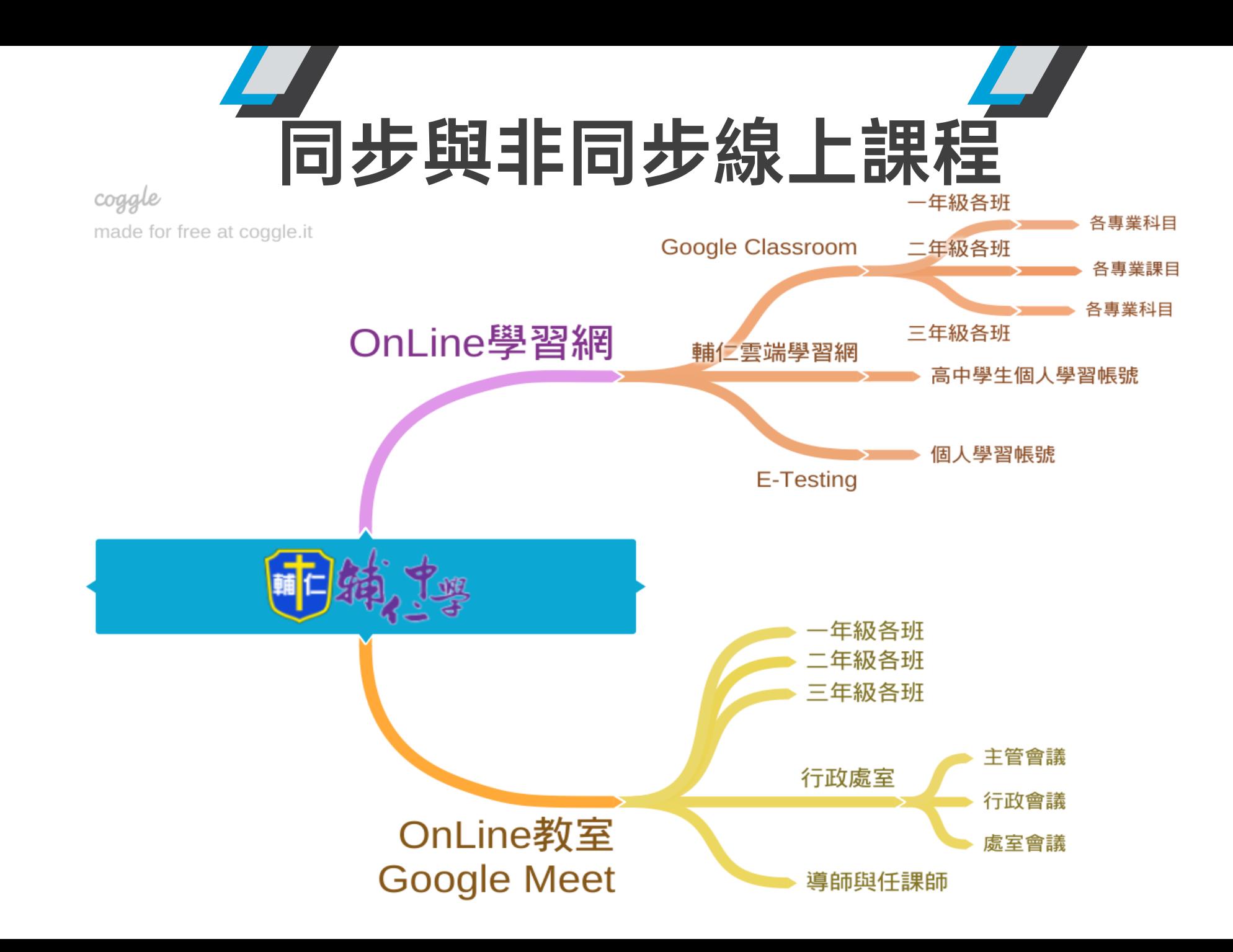

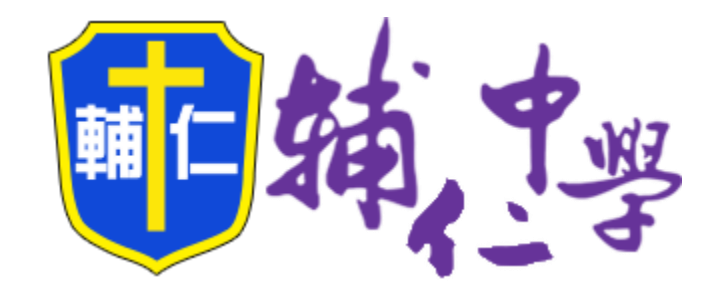

### 非同步線上課程

使用 Google Classroom 開設各班線上課程

輔仁雲端學習網

2

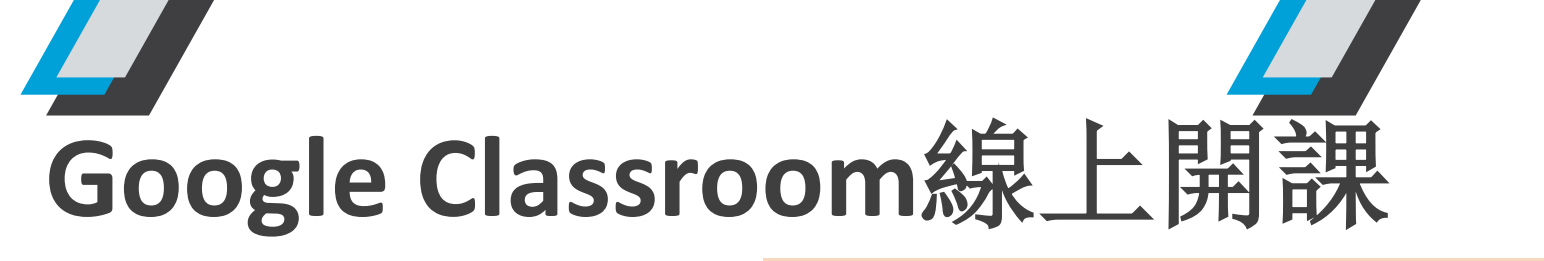

#### 打開Chrome瀏覽器,登入Google帳號

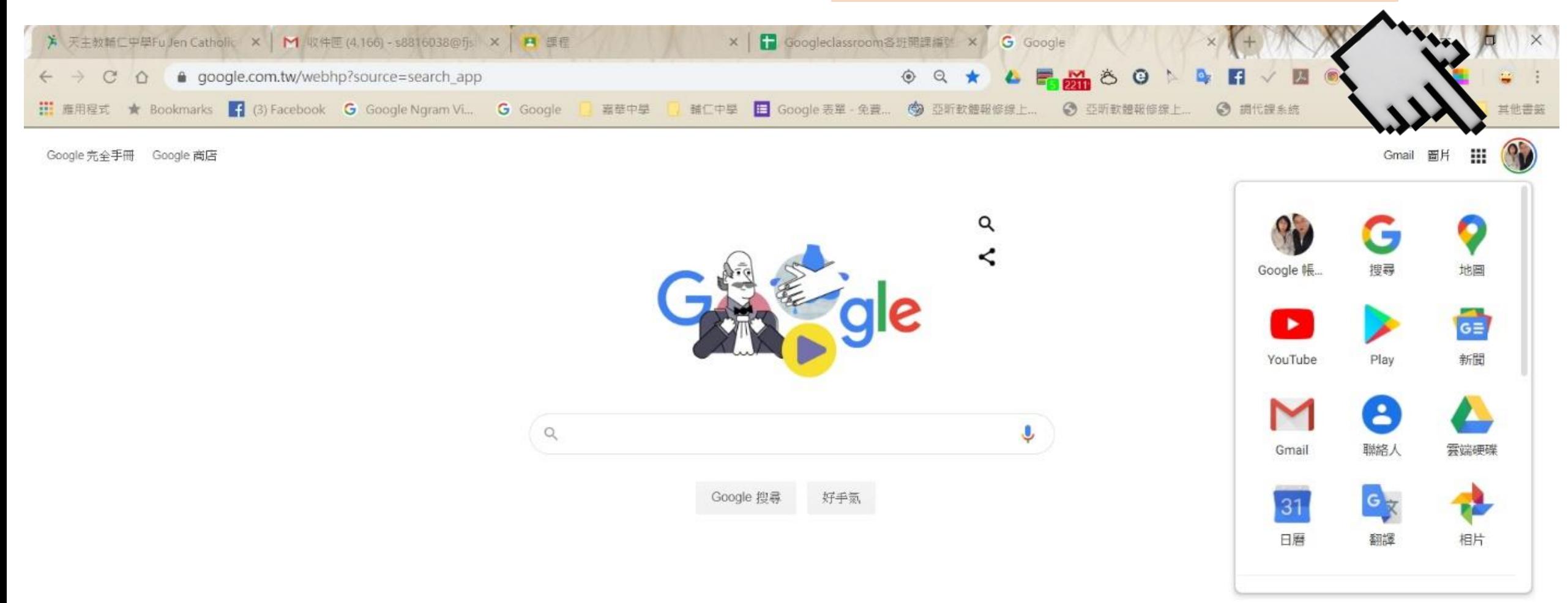

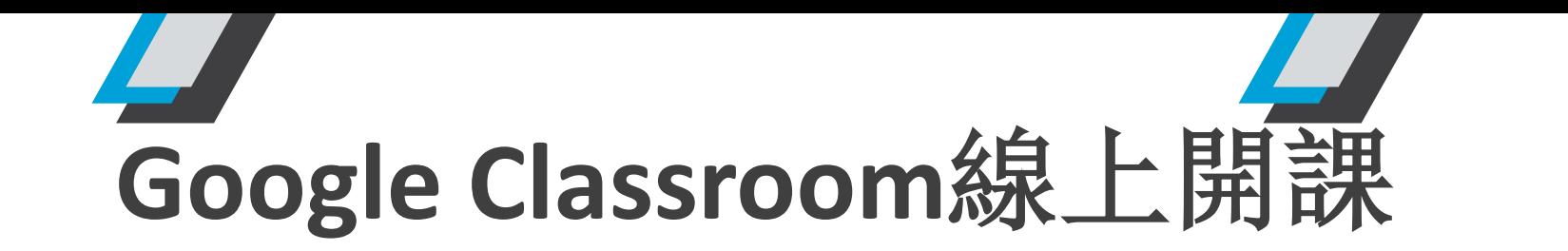

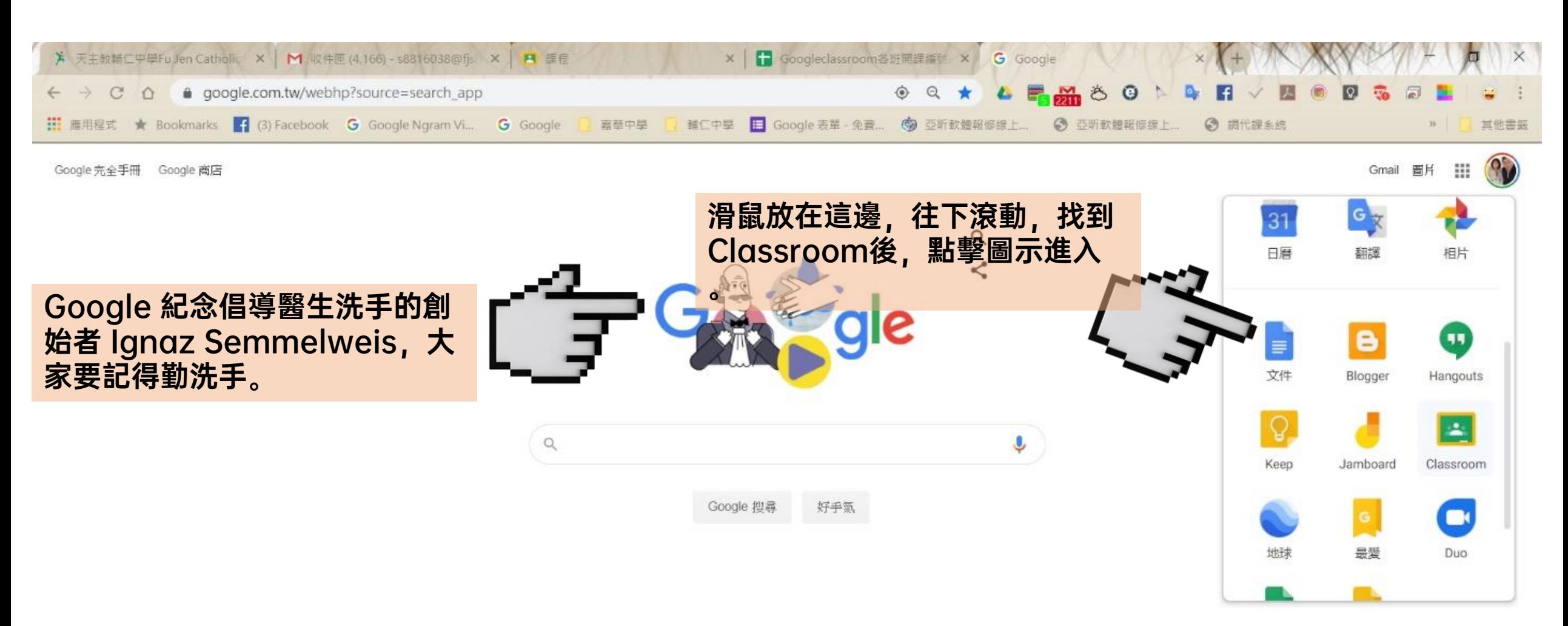

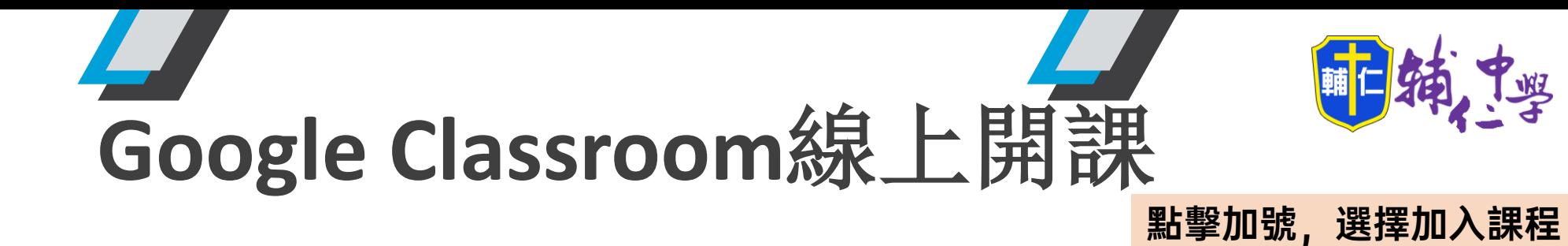

其他書簽

 $\mathbf{...}$ 

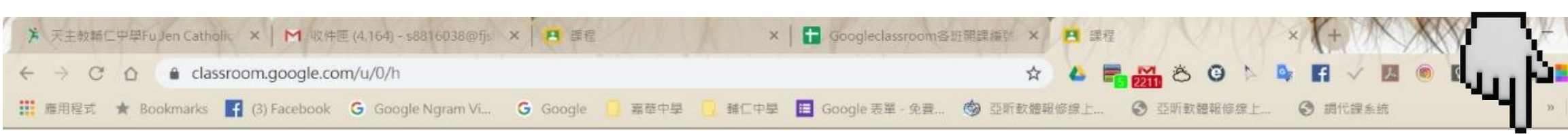

#### $\equiv$  Google Classroom

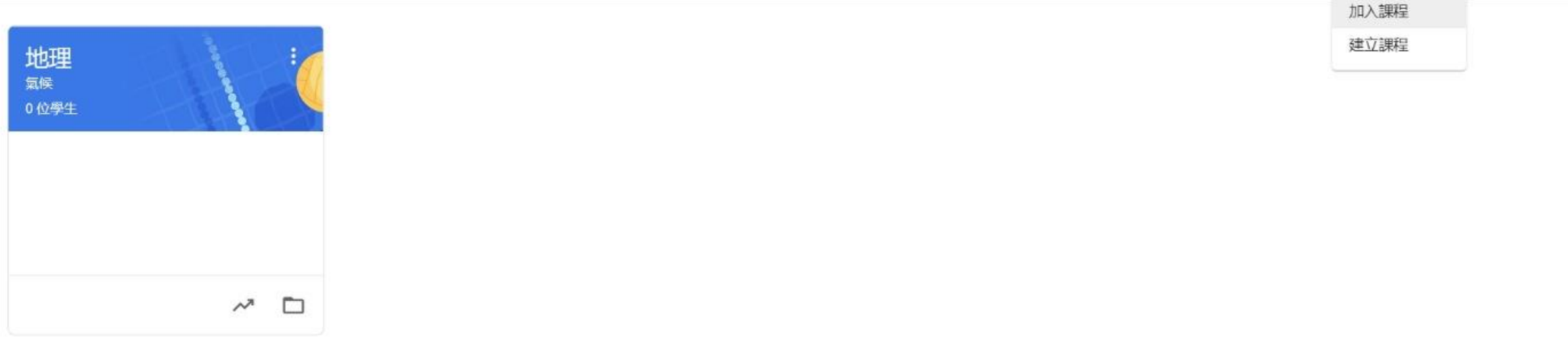

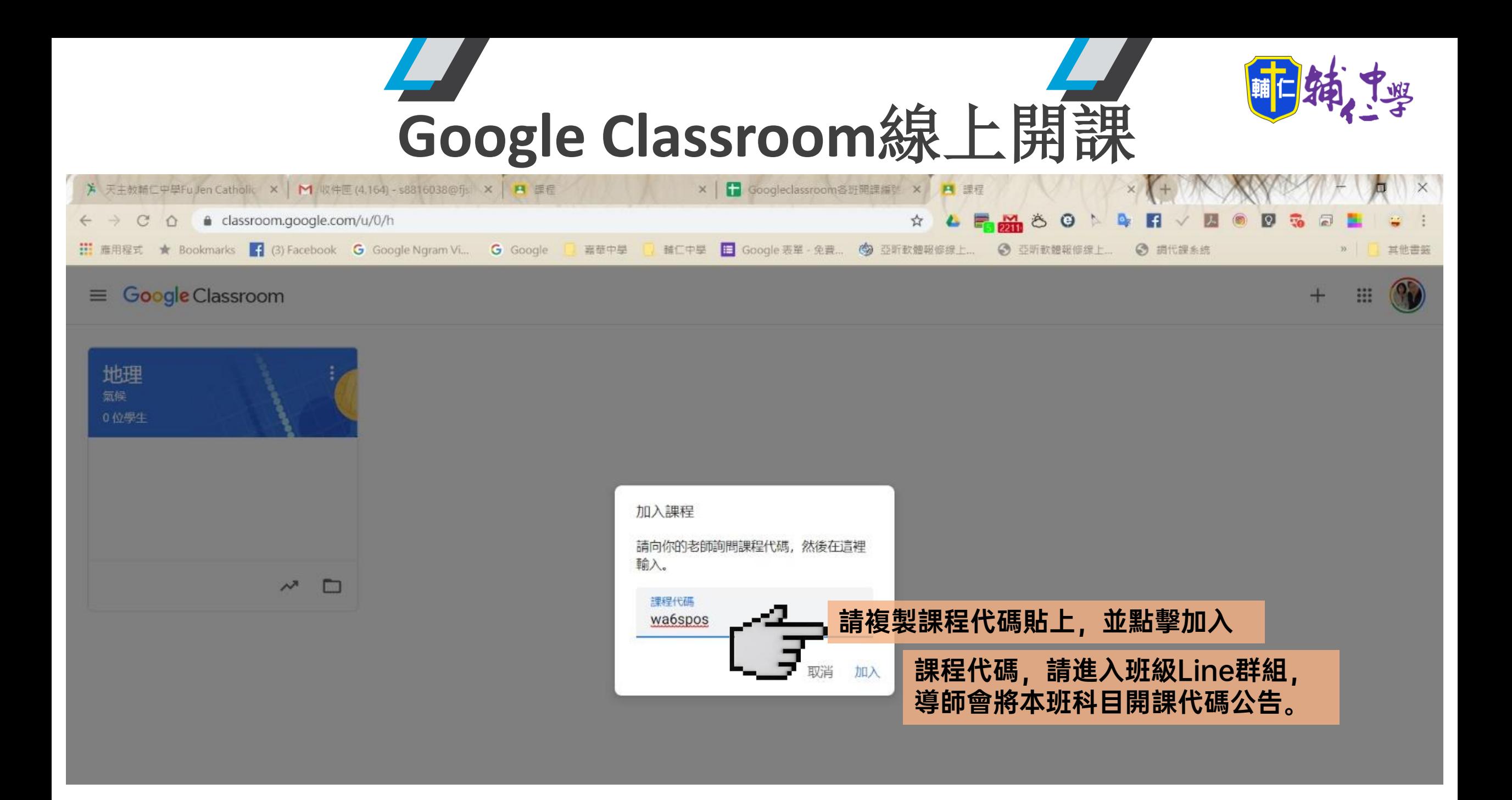

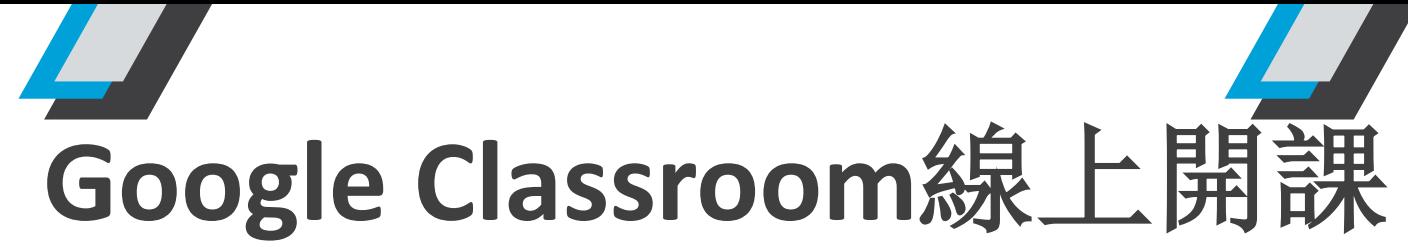

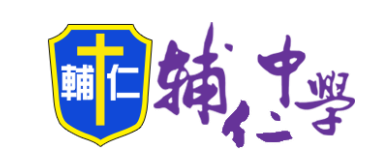

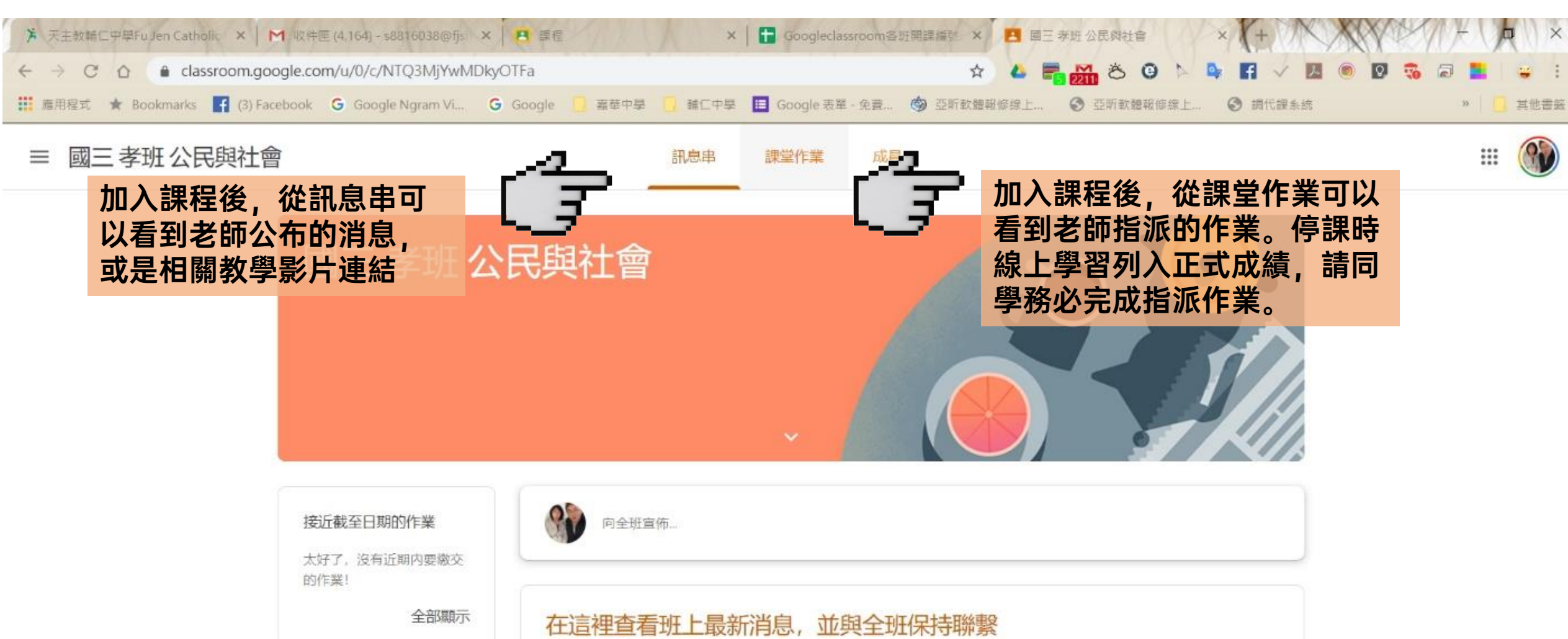

自 新公告一經張貼就會顯示在這裡

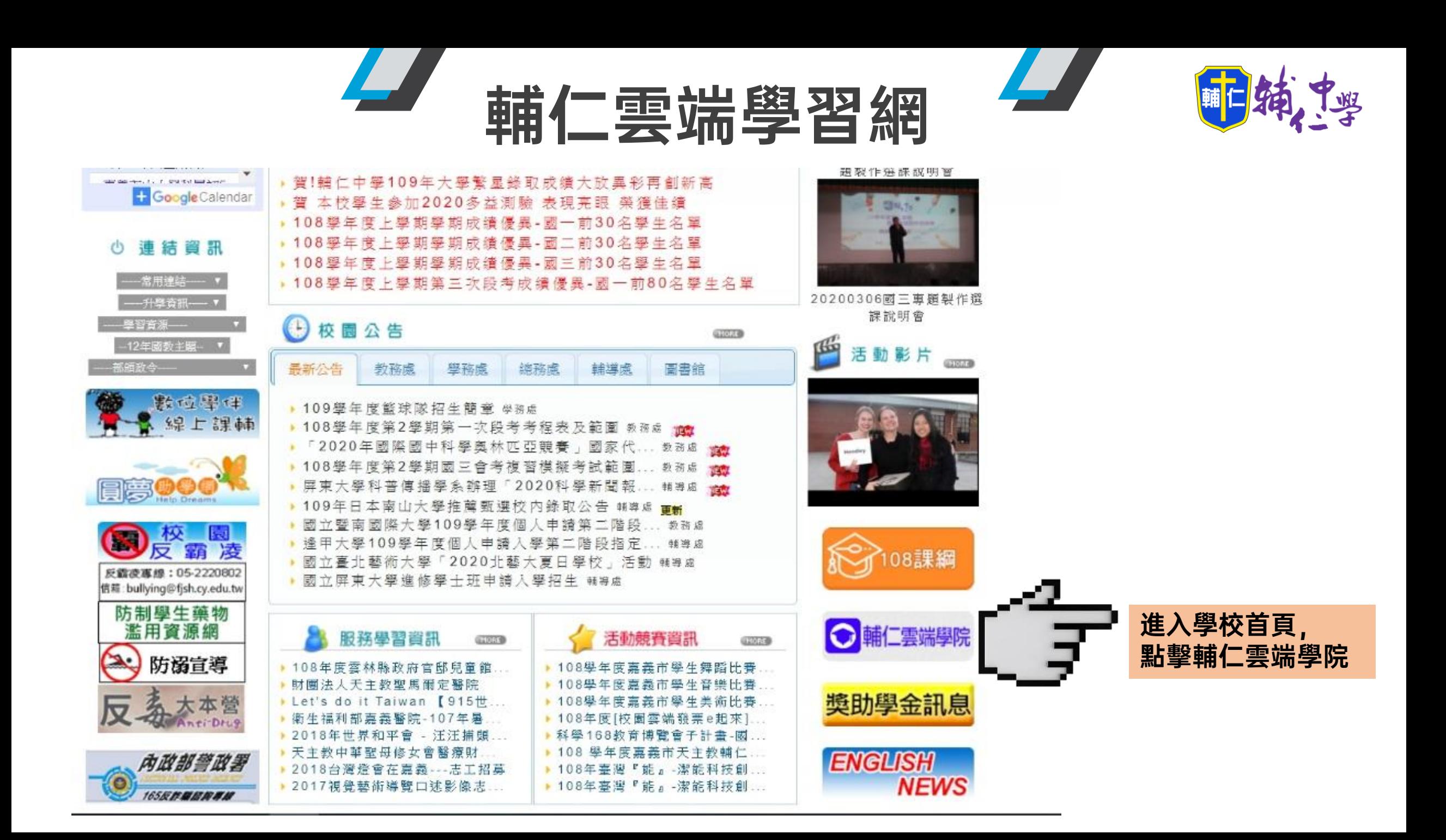

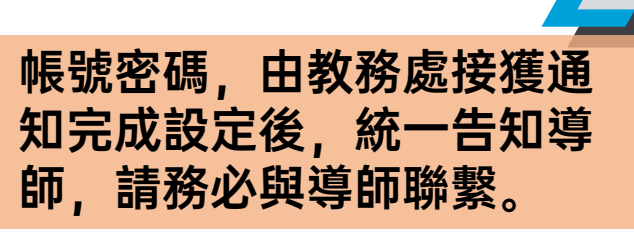

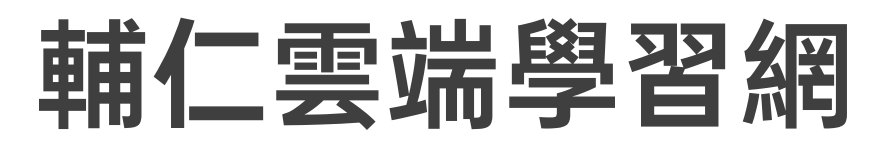

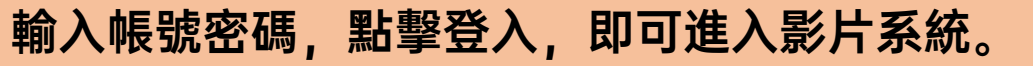

中型

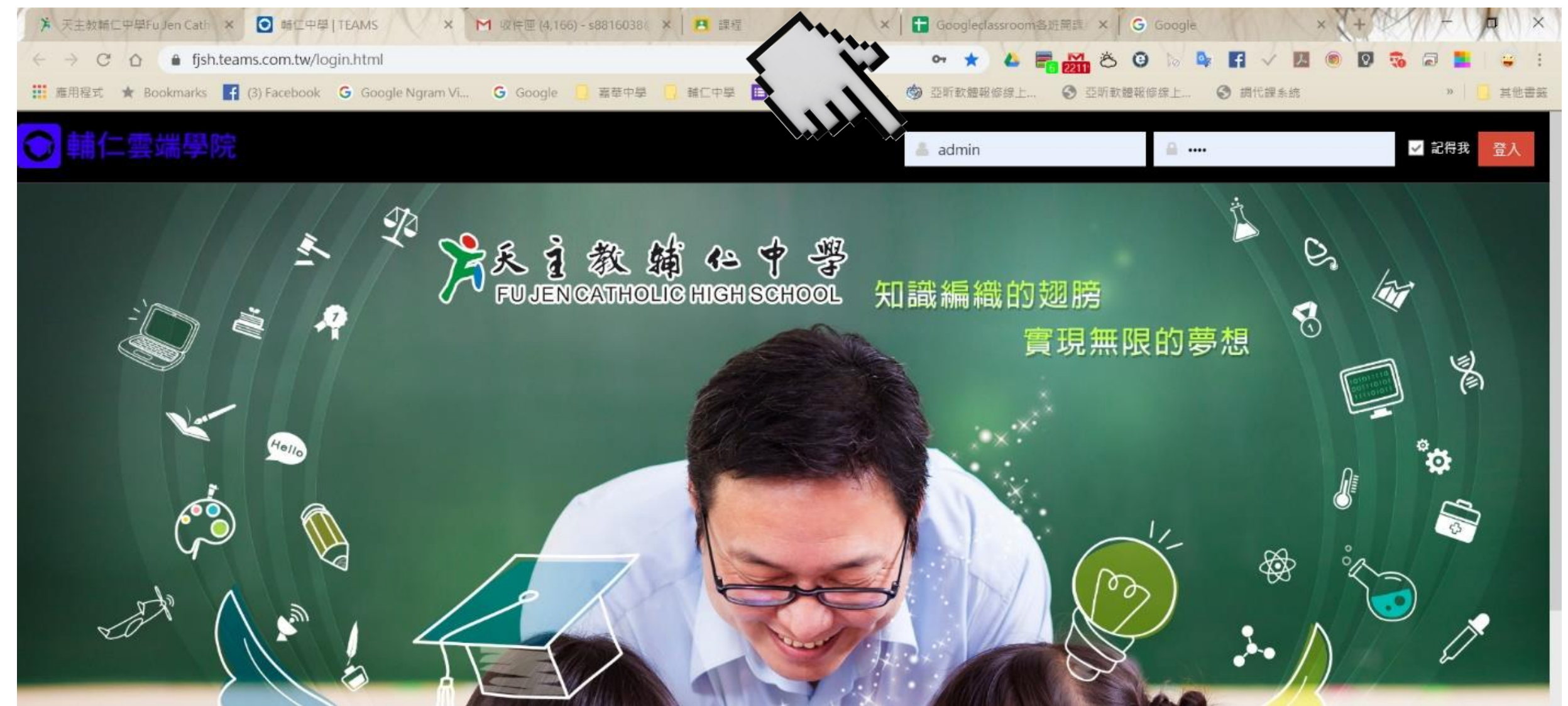

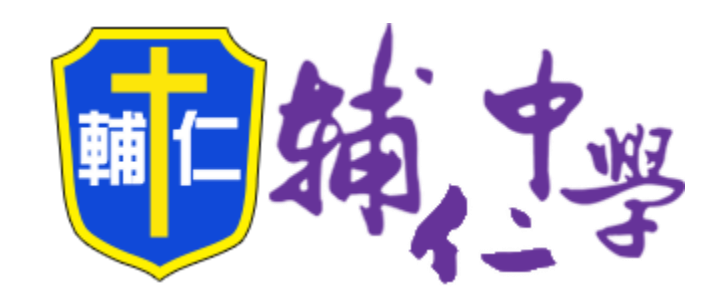

### 同步線上課程

3

Google Meet 開設各班線上視訊課程

# Google Meet

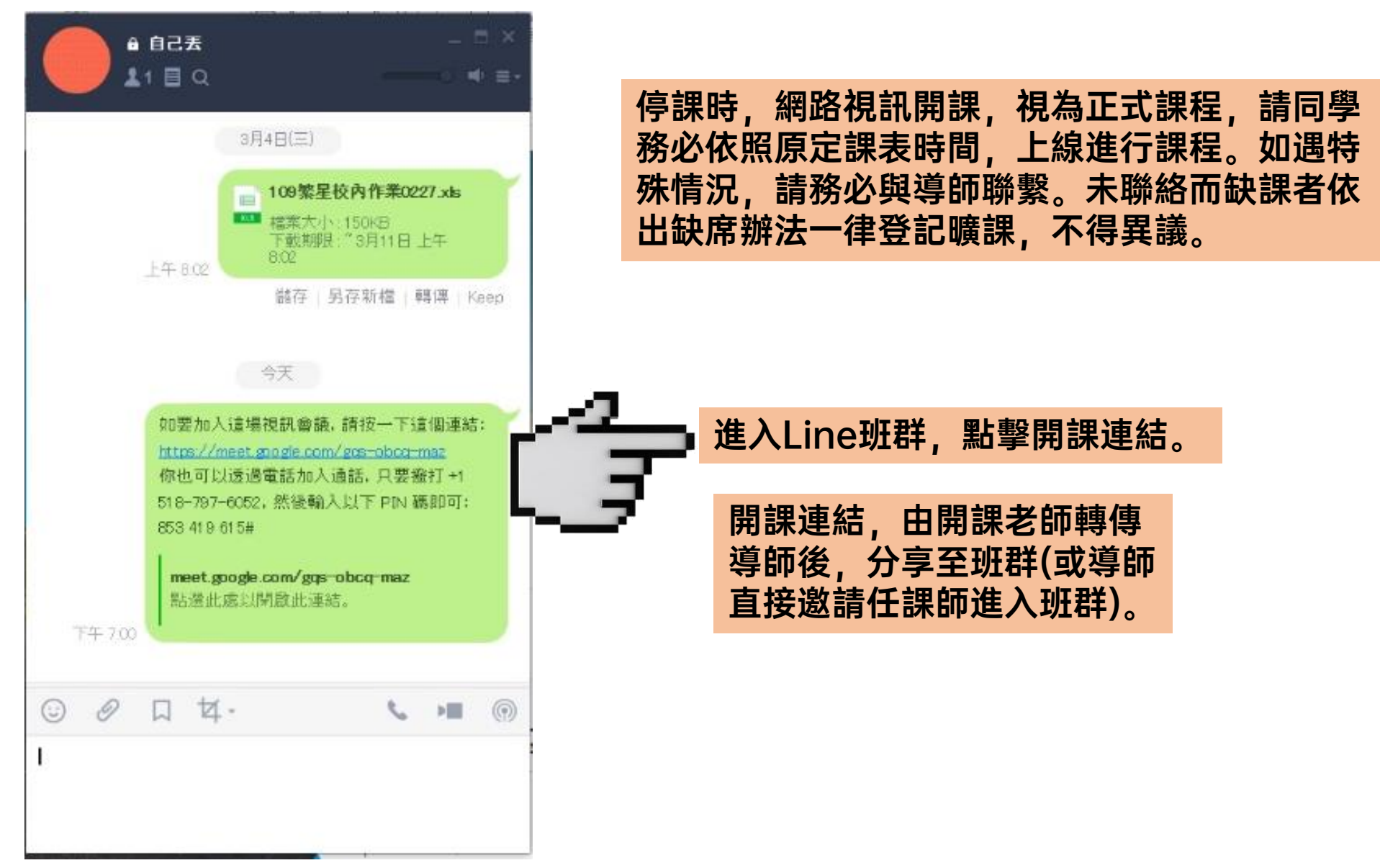

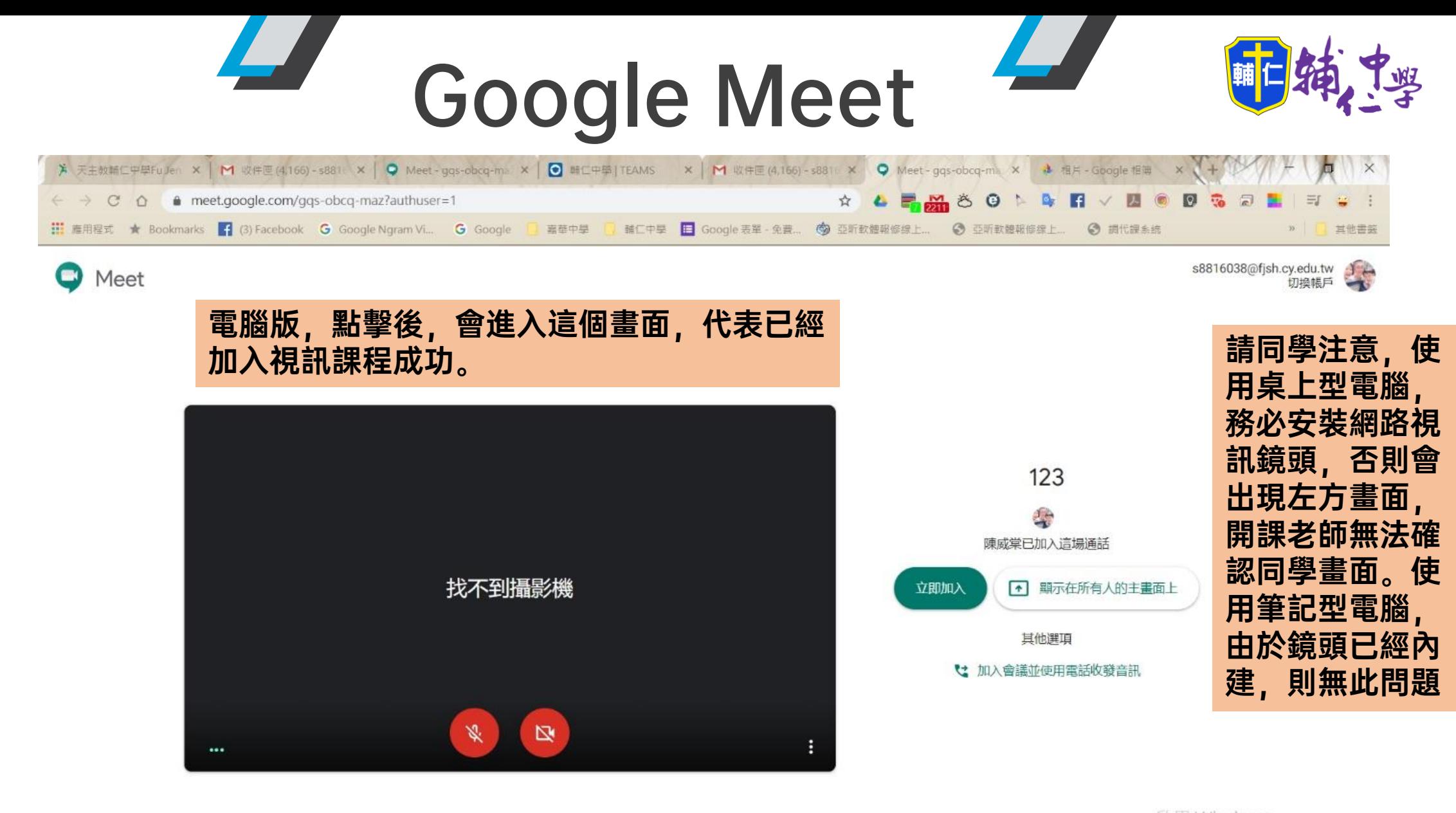

啟用 Windows 移至[設定]以啟用 Windows。

#### w≣

# Google Meet

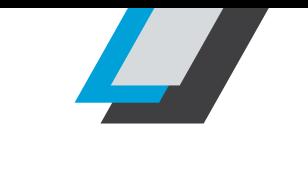

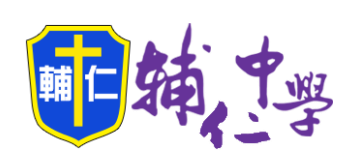

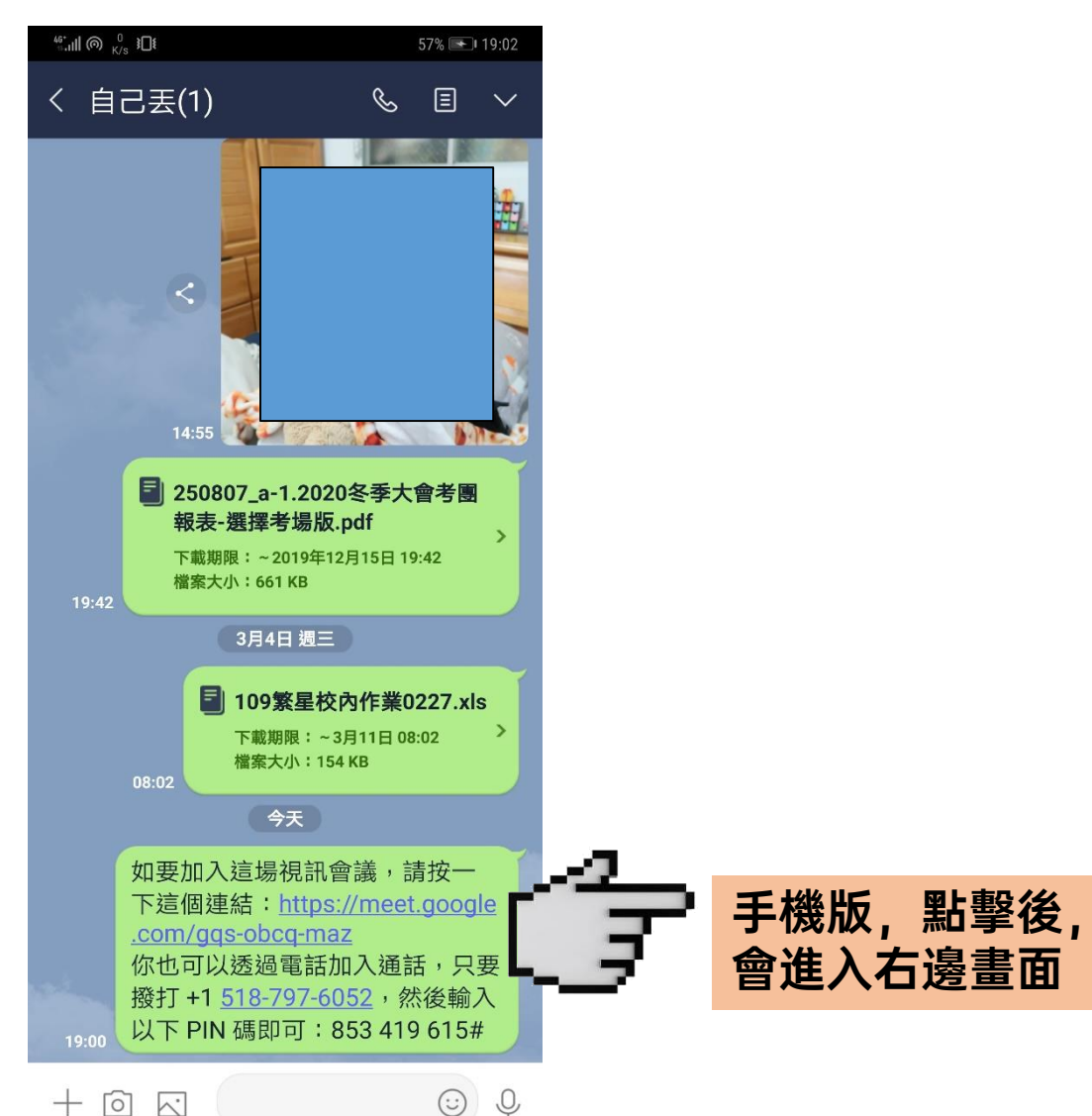

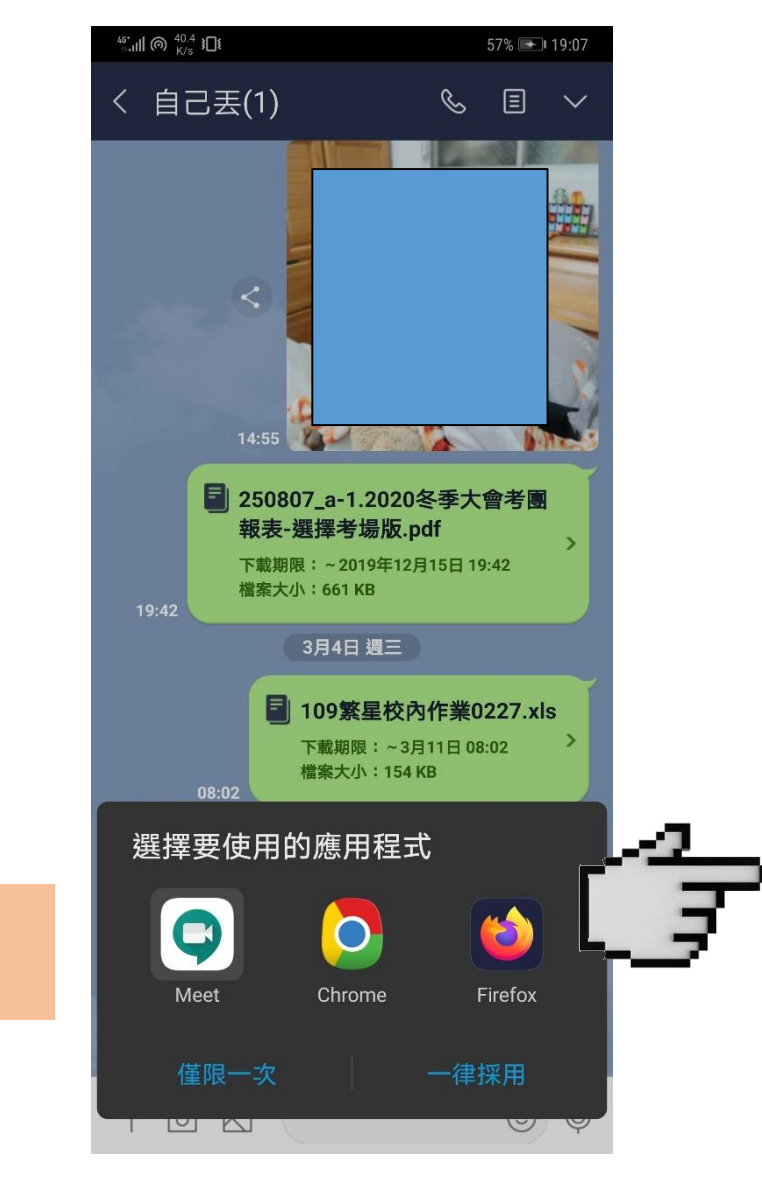

請同學點選Meet App,若沒有出現該 選項,表示手機沒有 Meet App。此時可 以選擇Chrome瀏覽 器,或至Google Play下載Meet App 即可。

# Google Meet

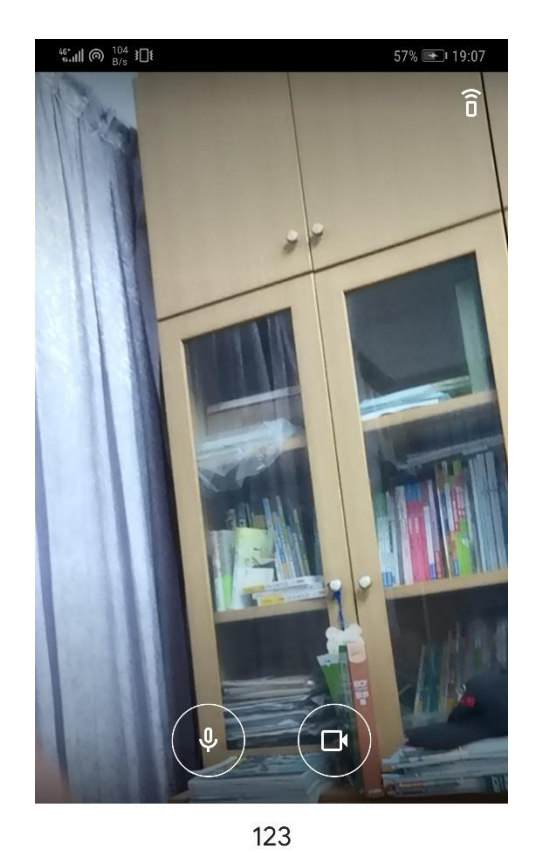

這場會議的參與者:陳威棠

加入會議

加入會議時使用的帳戶 \$ s8816038@fjsh.cy.edu.tw (切换,

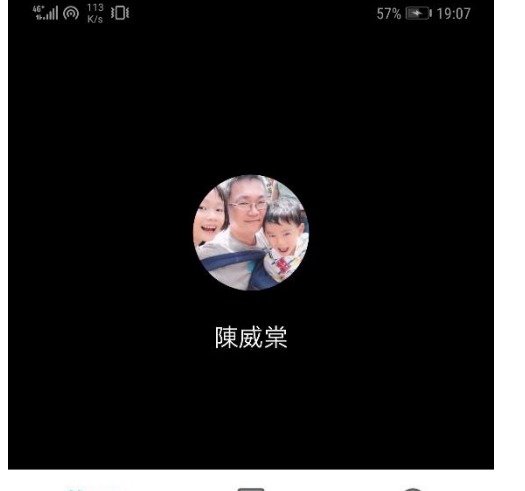

 $\odot$  $2(2)$ 目 陳威棠 (你) 陳威棠

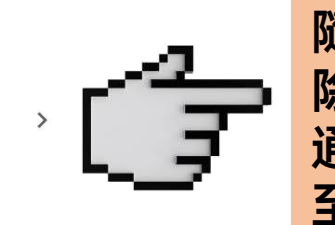

加入視訊課程成功。 隨著課程需求,老師 除了可以與同學視訊 通話外,更可以切換 至電腦桌面,進行ppt 簡報教學。

相關操作,如有遇任何問題,請洽教務處 05-2281001#201 , 或再使用Line與導師聯繫反映。

點選加入會議

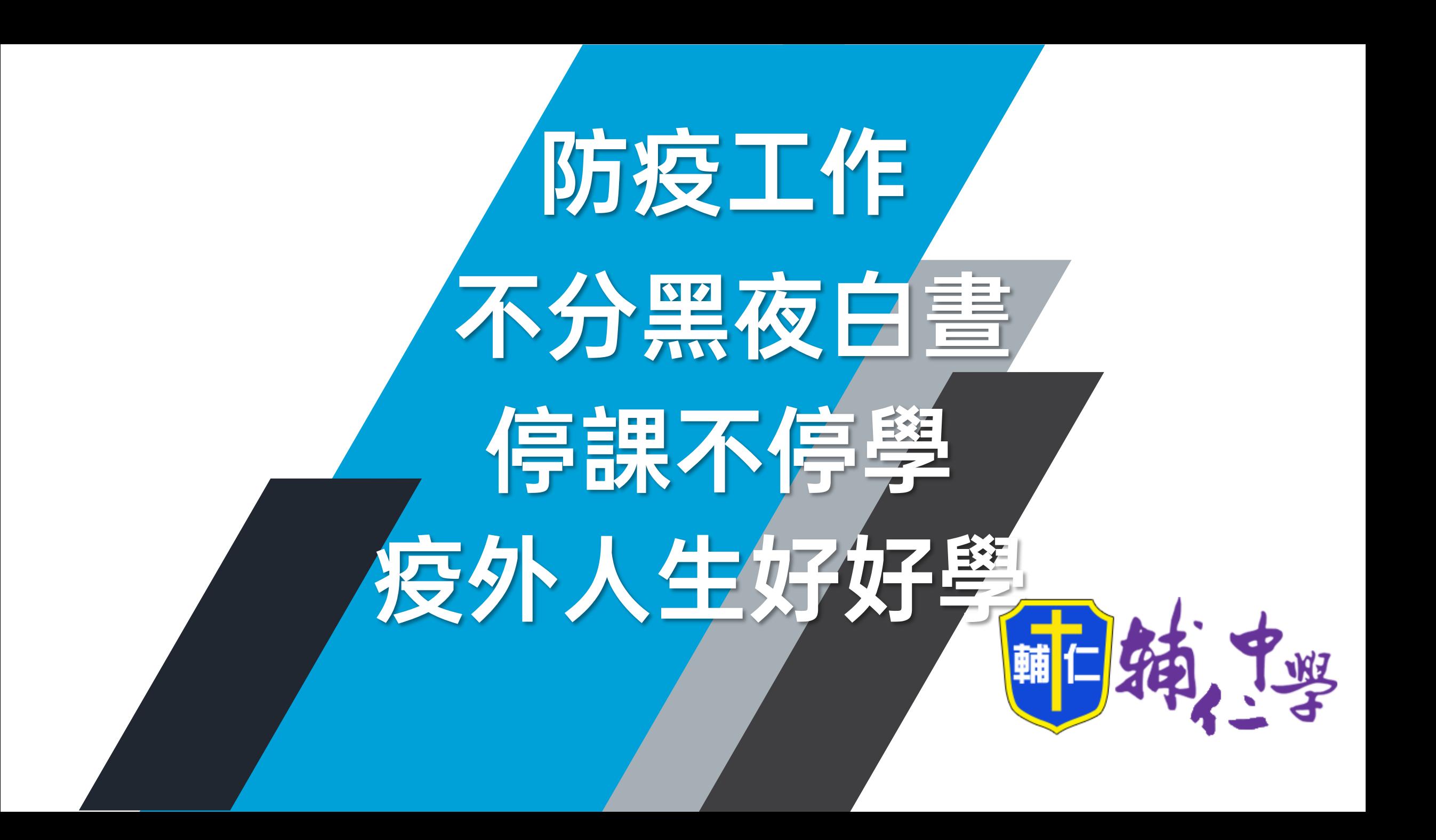